# <u>多軸設定用 ティーチングBOX (型名:CTA-63)</u>

# 取扱説明書(全機能編)

Document No. SXE-00154 D

Ver. 1.7

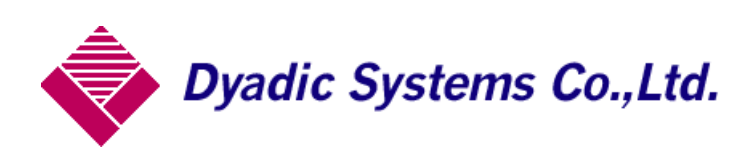

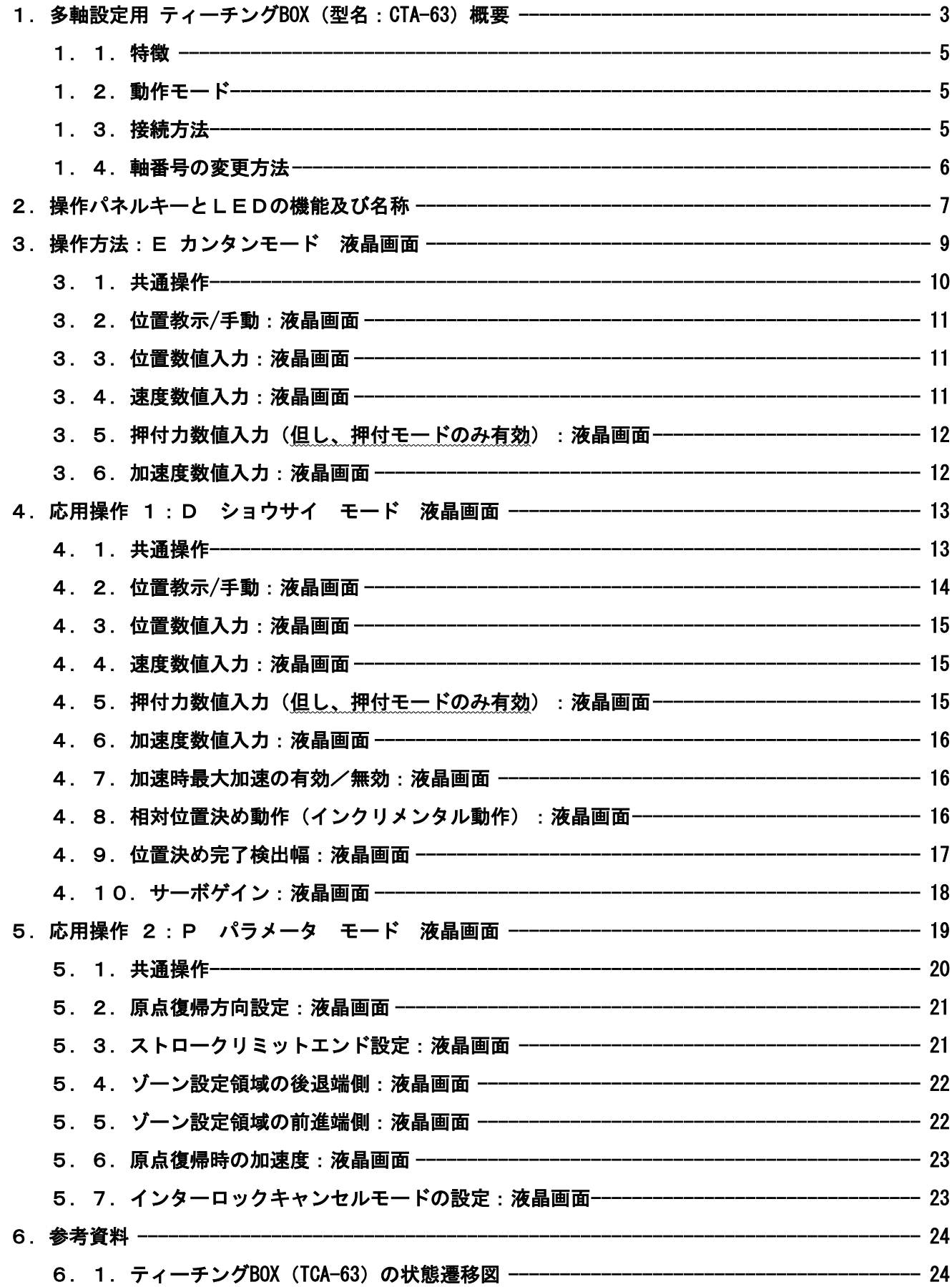

# 1.多軸設定用 ティーチング BOX(型名:CTA-63)概要

多軸設定用 ティーチングBOX (CTA-63) は 複数軸 (最大8台) のダイアディックシステムズ製メカシリン ダ や サーボモータ と接続して、位置や速度の設定と編集を行うことができる、ハンディタイプのデー タ設定ツールです。詳細は次項からの説明に譲りますが、概要を説明します。

(1)軸番号の設定

複数軸にティーチングする場合は、事前準備として ティーチングBOX(CTA-63)と メカシリンダ(又 は、サーボモータ)を 1軸づつ接続 して、個別に軸番号 (0軸、1軸、・・) を設定する必要があ 電源オン後、軸番号の ります。同じ軸番号の設定はいけません。  $CTA-63$  Ver. \*. \*\*

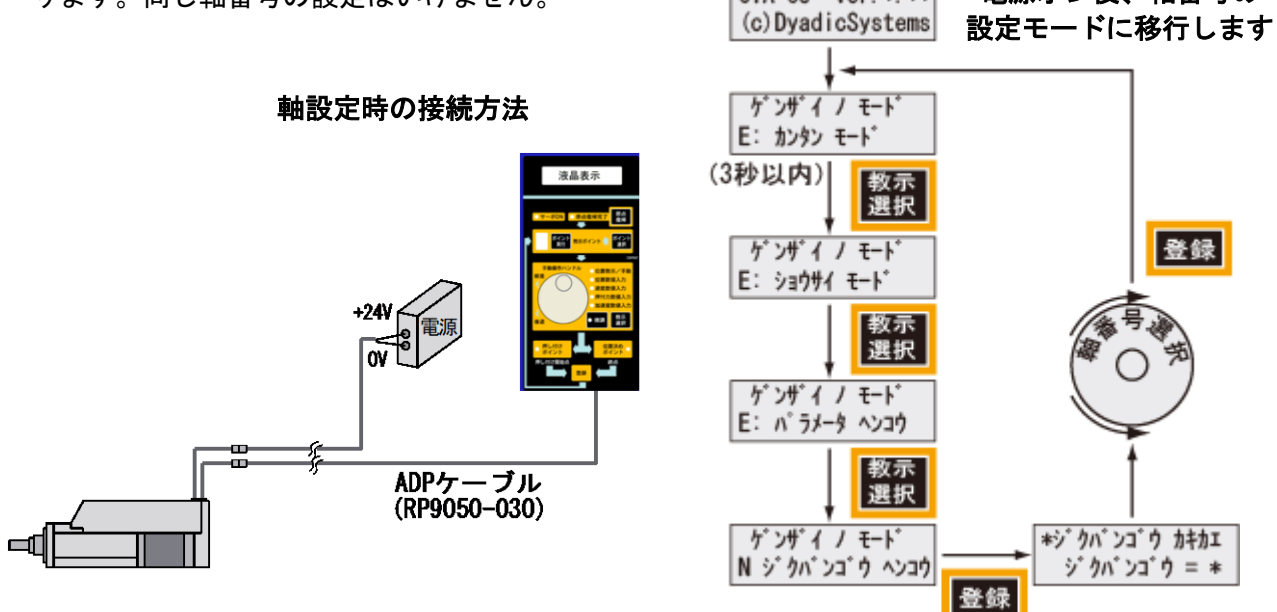

(2)軸番号設定後、多数軸を接続します 軸番号を設定すれば、識別が可能になりますので、ADPケーブル、コネクタ変換機、SIOケーブル を

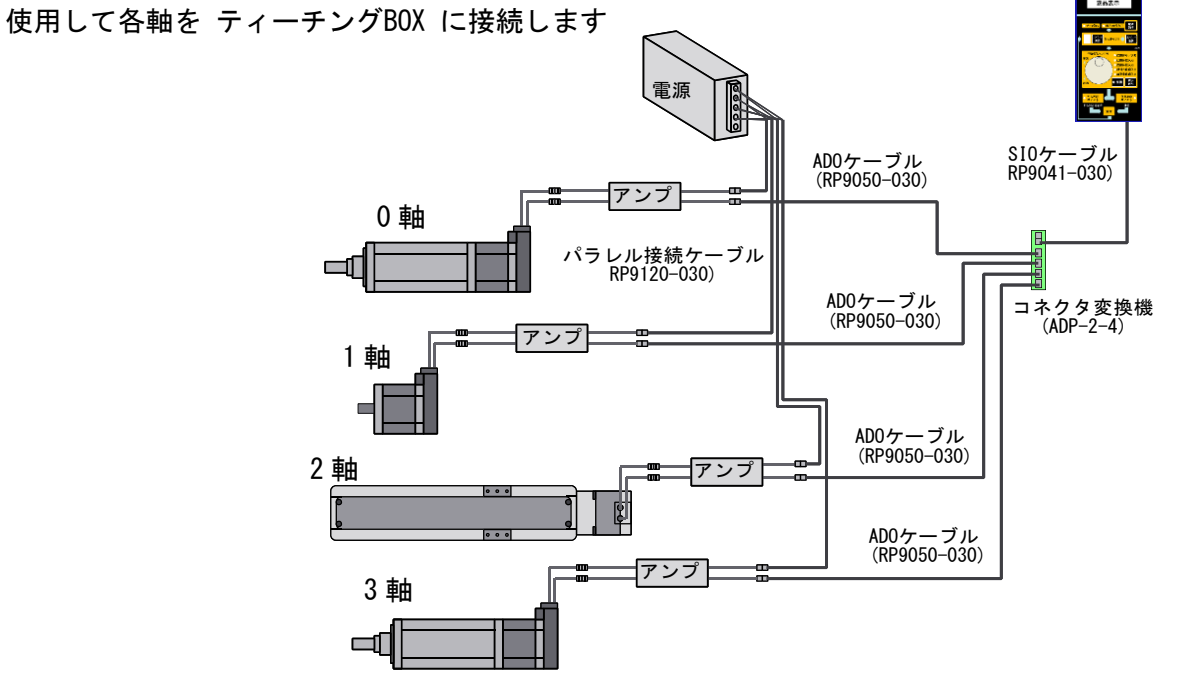

### (3) ポイントデータの教示

電源を入れると、最初は「 0軸 」の設定になります。設定手順を簡単に説明すると

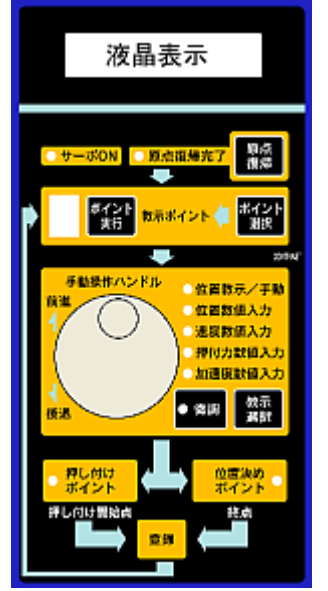

(3)-1.【原点復帰】ボタン で原点復帰します。

(3)-2.設定するポイント番号を【ポイント選択】ボタン で選択します。 (3)-3.位置決め動作の場合は【位置決めポイント】ボタン を、

押付動作の場合は【押し付けポイント】ボタン を設定します。 (3)-4.【教示選択】ボタン で、設定する項目を選択します。 (3)-5.手動操作ハンドル を回して設定し、【登録】ボタン で確定します。 (3)-6.以下、(3)-3 ~(3)-6 を繰り返して必要なデータを設定します。

(4) 教示軸の変更

教示する軸番号の変更方法は、【ポイント選択】ボタン と【登録】ボタン で変更します。 【ポイント選択】ボタンを押して、「教示ポイント番号」を変更していくと、最大ポイント番号「 F 」 になりますので、【ジョグダイヤル】で軸番号を変更し て、【登録】ボタン で設定して下さい 0 キョウジ ジク キリカエ キョウジ ジク = 0

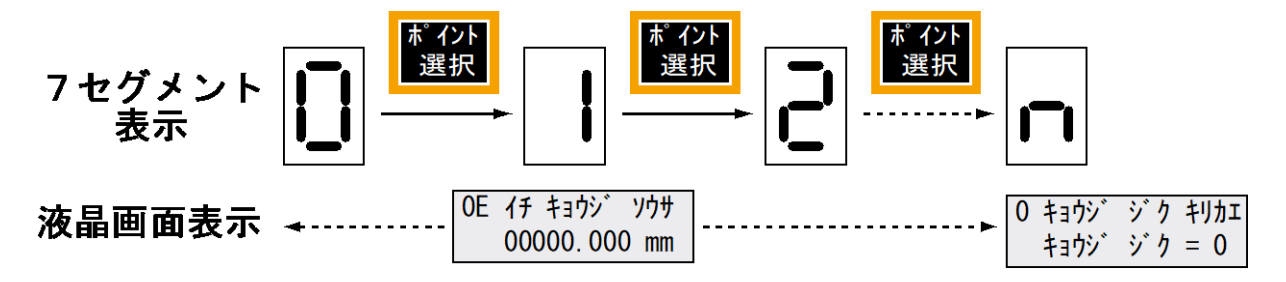

### 1.1.特徴

基本的な操作はパネル面表示通りに操作すればデータの設定、変更が可能です。メカシリンダに電源が 入っていても、自由にケーブルの抜き差し可能でワークを見ながらのティーチング、即実行動作ができ、 従来の時間をかけた調整から開放されます。

また、このティーチングBOX (CTA-63) は、多数軸のメカシリンダへのティーチングも、可能です

### 1.2.動作モード

このメカシリンダの動作としては大きくわけて、【位置決めモード】と【押付けモード】の2つの動作 モードがあります。

【位置決めモード】は設定した位置で停止、【押付けモード】は設定した位置がワーク直前の押付開始 位置になります。

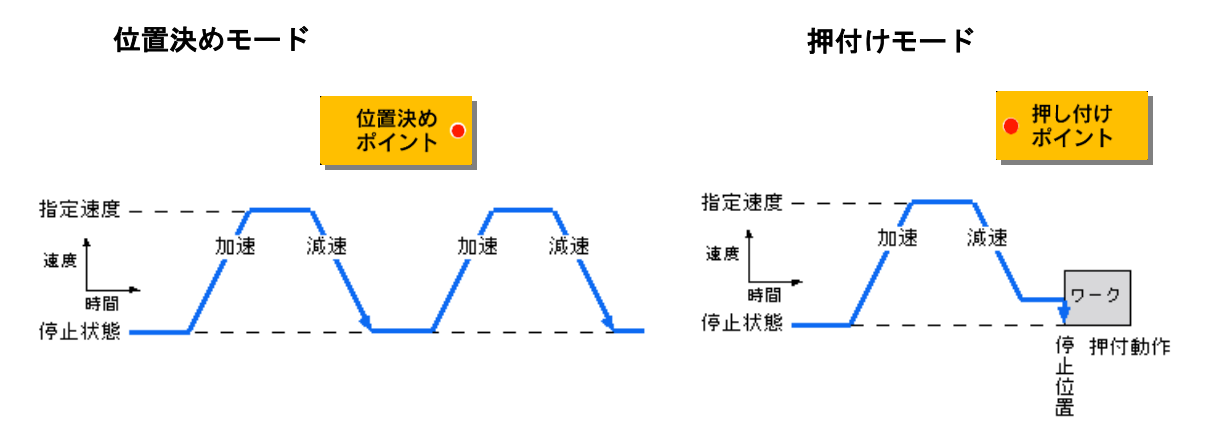

また、シリアル接続されている他のメカシリンダへのティーチングは、ティーチング BOX の教示軸番号 を変更すれば、設定変更が可能になります。

### 1.3.接続方法

メカシリンダ単体の場合は CTA-63 と ADPケーブル(CTA-63付属品、型名:RP9050-010)で直接接続出 来ます。多数軸の場合は、コネクタ変換機(型名:ADP-2-4)を使用して接続します。

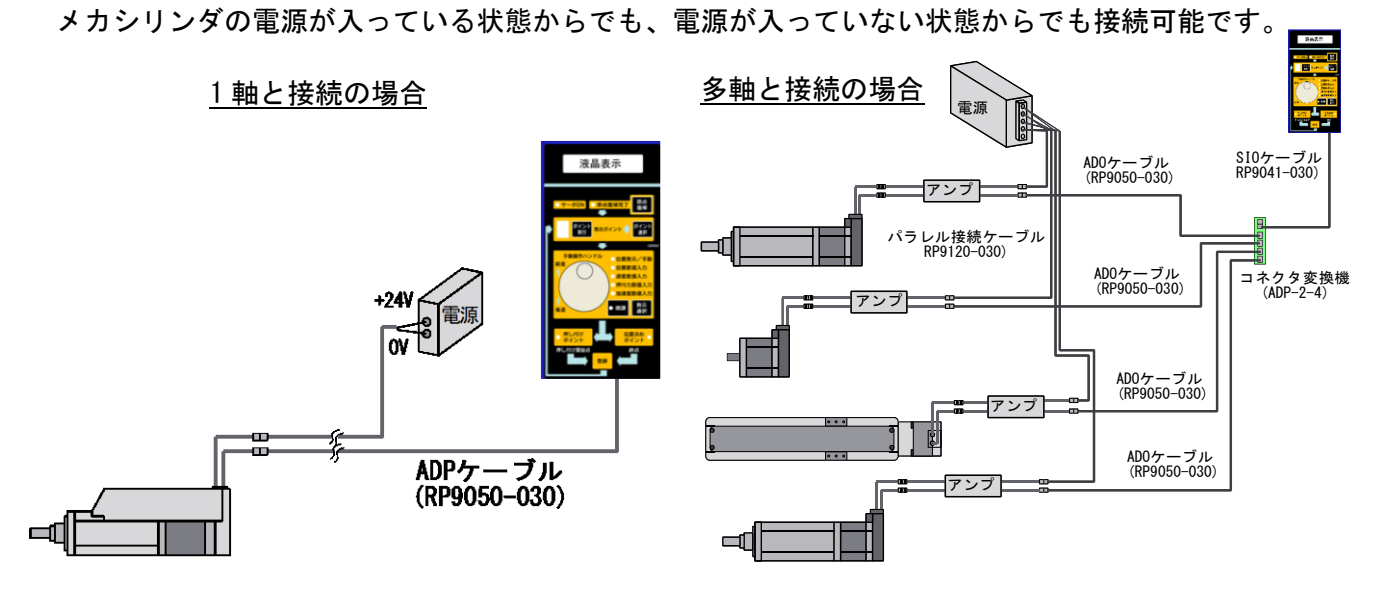

**. .**

# 1.4.軸番号の変更方法

メカシリンダ の軸番号変更は、必ず1軸づつ接続して行います。

電源オン後、液晶画面が【 E:カンタンモード 】になりましたら、3秒以内に【 教示選択 】ボタン を 3回押して、【 軸番号変更モード 】に変更、【登録】ボタン で【 軸番号変更モード 】を確定、ダイ ヤルを回して軸番号を変更、【登録】ボタン 確定して下さい。

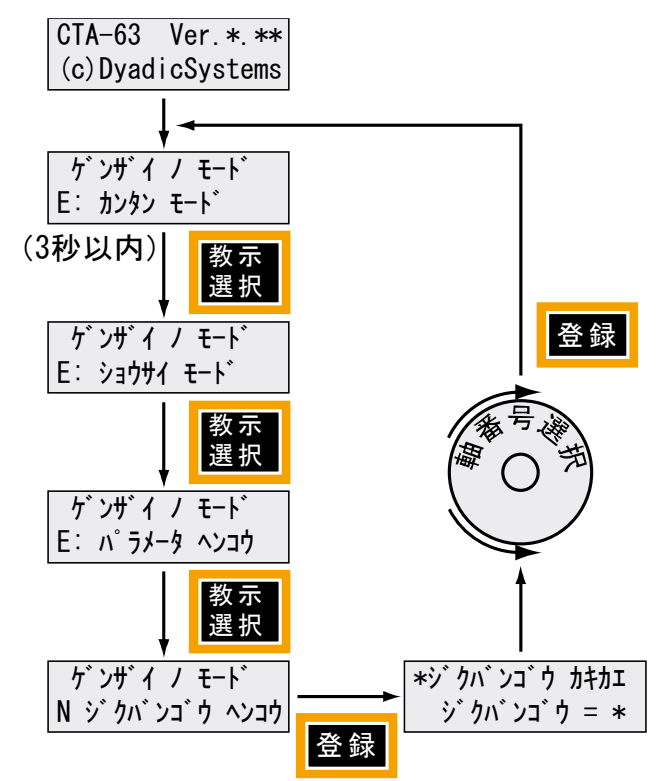

# 2. 操作パネルキーとLEDの機能及び名称

操作パネル上の各キーの機能と名称を以下に示します。()内が文中で用いる名称となります。

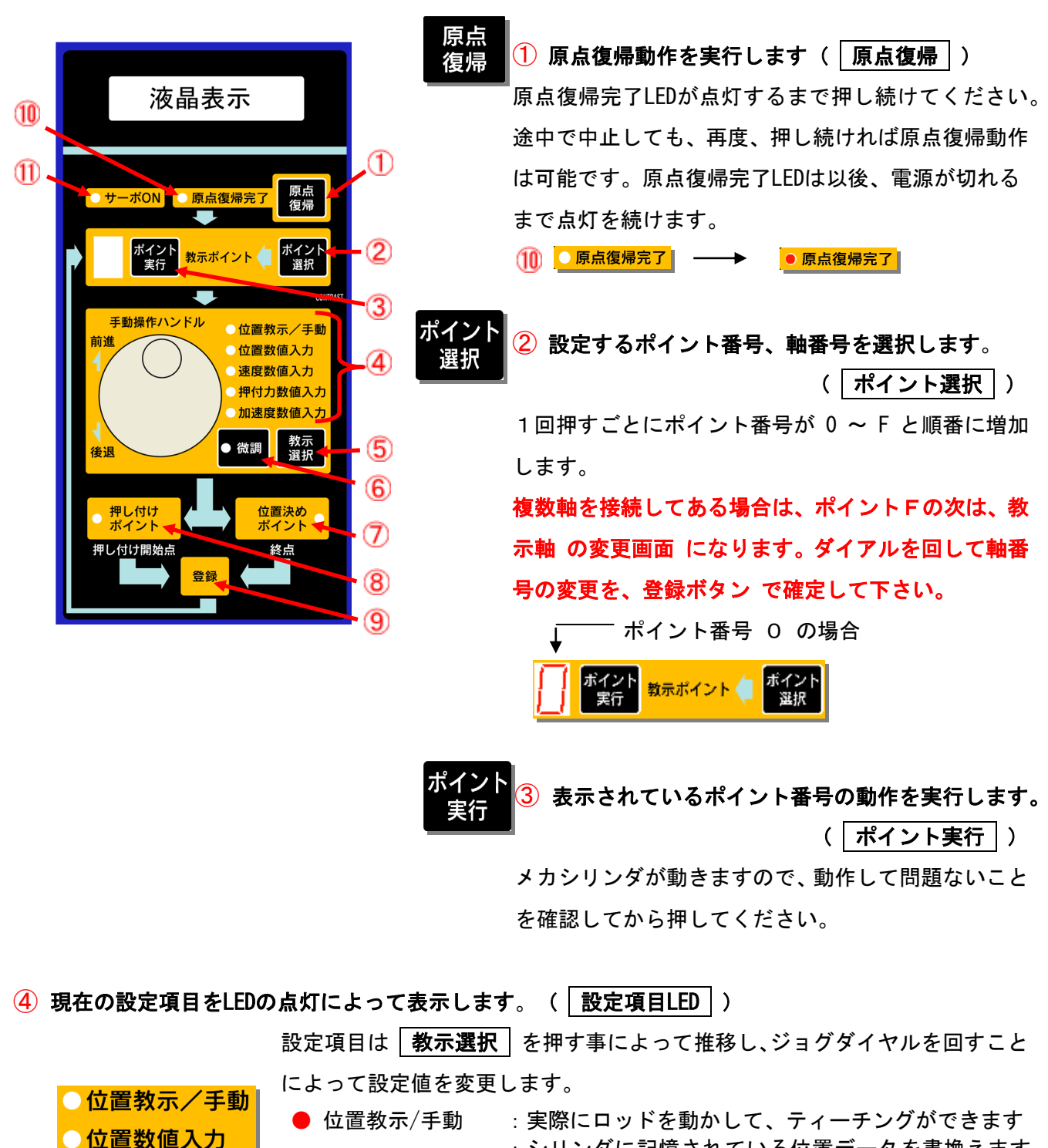

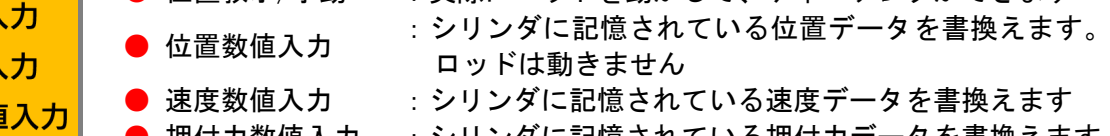

- |押付力数値入力 :シリンダに記憶されている押付カデータを書換えます ▶ 加速度数値入力 :シリンダに記憶されている加速度データを書換えます
- **. .** 株式会社ダイアディックシステムズ SXE-00154D-7/26

●速度数値入 ● 押付力数値

●加速度数値入力

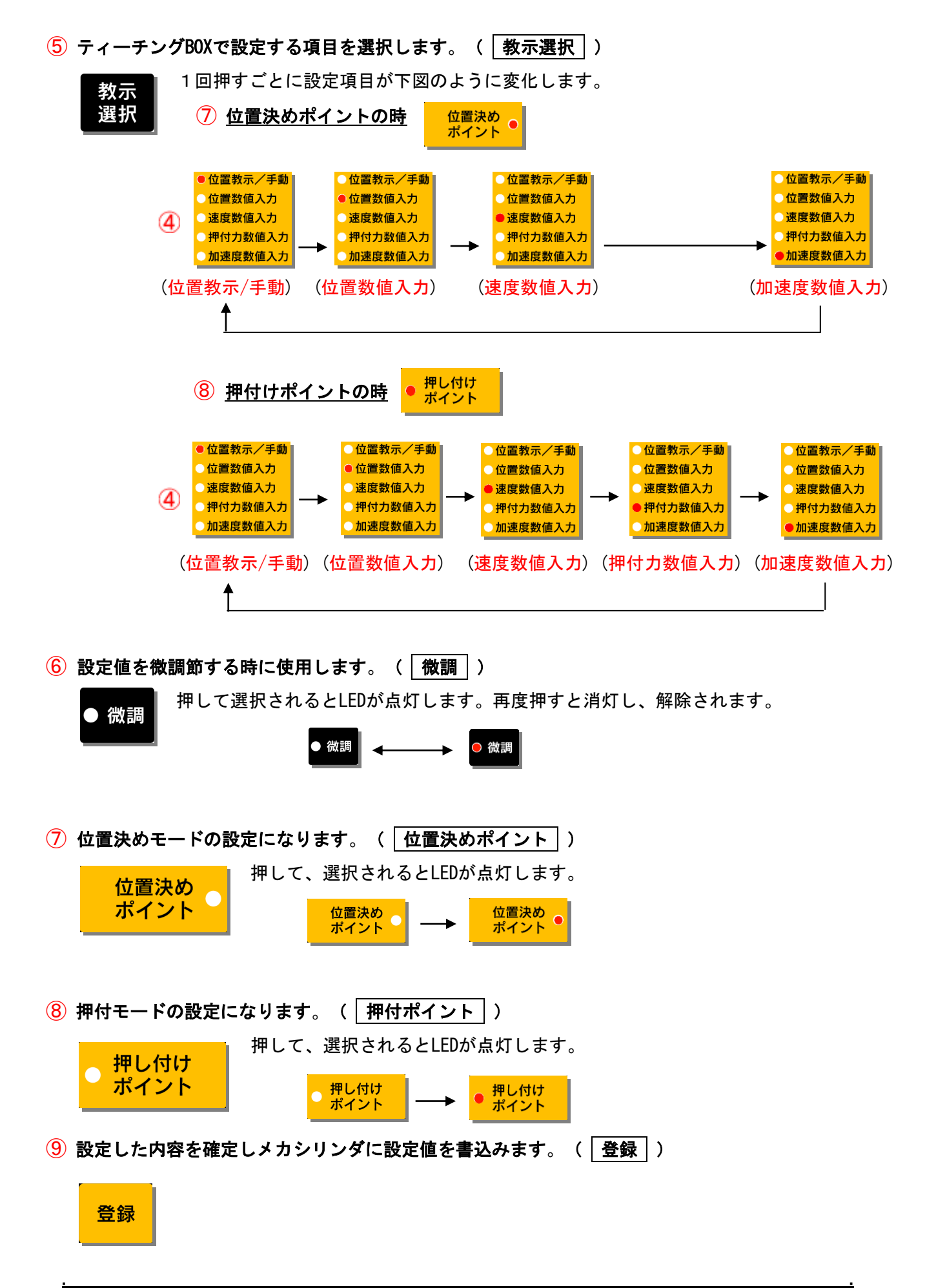

株式会社ダイアディックシステムズ SXE-00154D-8/26

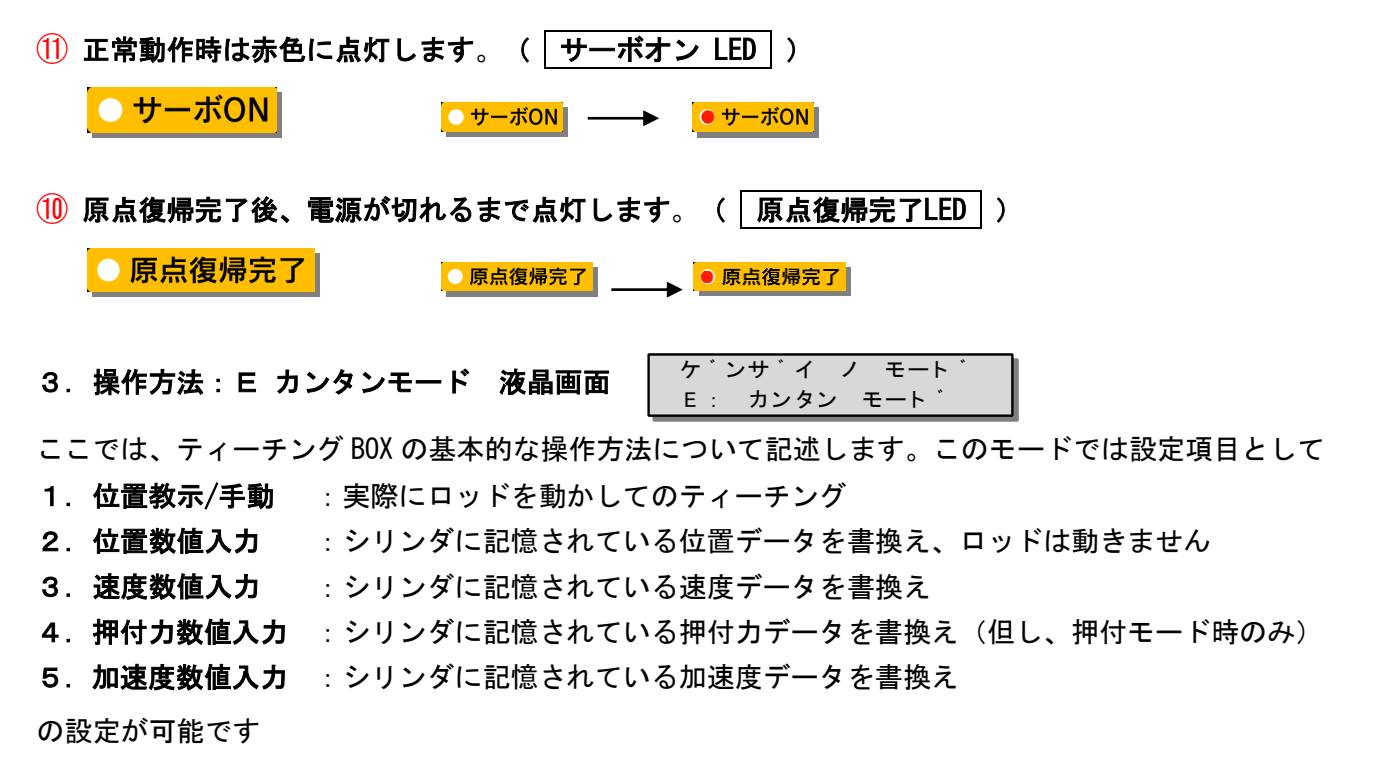

メカシリンダの動作としては大きくわけて、【位置決めモード】と【押付モード】の 2 つの動作モードが あります。

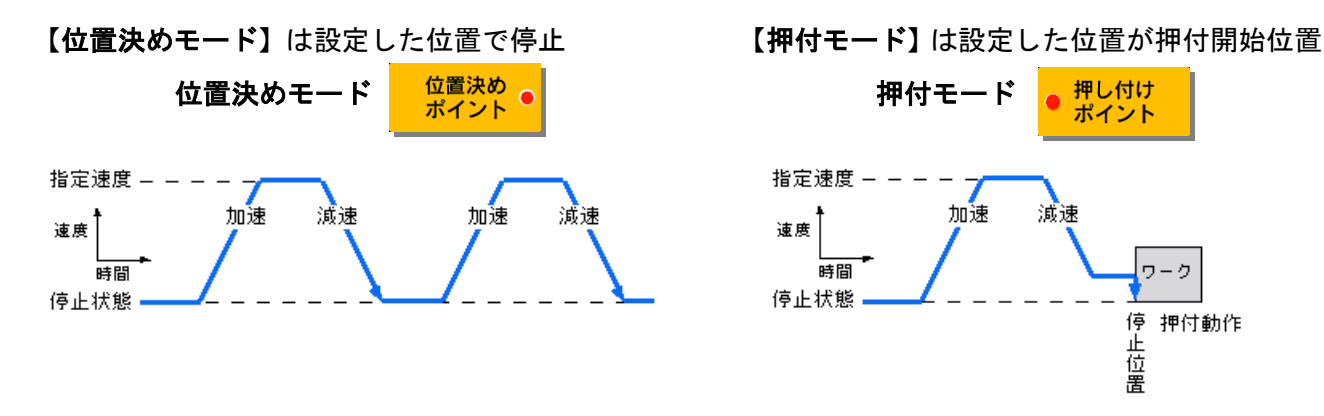

設定するデータの項目は 「教示選択」で選択します。LED の点灯個所がデータ設定可能な項目で、 教示選択 | を1回押すごとに LED の点灯個所が推移し、設定するデータの項目が変更されます。

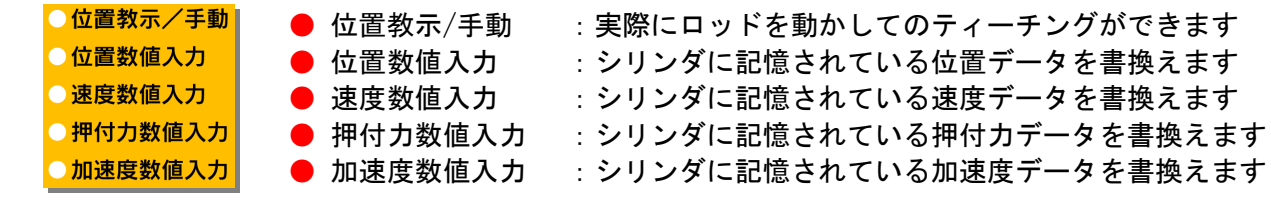

注意

設定したポイント番号の動作確認後、再度データ変更をする場合は、 ポイント選択|を 16 回押して、 新たに同じポイント番号を再設定してください。

**. .**

- 株式会社ダイアディックシステムズ タイプ・システム SXE-00154D-9/26

# 3.1.共通操作

- 1.メカシリンダにティーチング BOX を ADP ケーブル で接続し、電源を入れてください。 電源がすでに入っているメカシリンダに接続しても構いません。
- 2. 電源投入後、または ADP ケーブル 接続後、約3秒で | サーボオン LED | が点灯します。

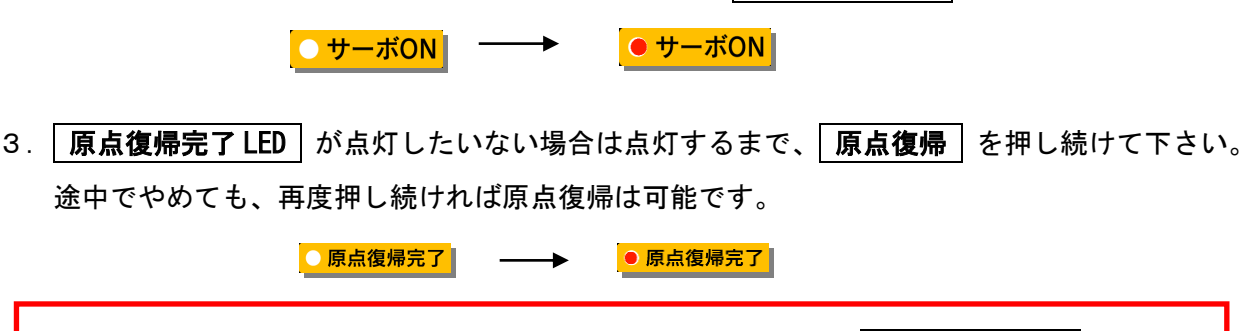

電源がすでに入っていて、原点復帰がすでに行われている場合は | サーボオン LED | と同時に 原点復帰完了 LED も点灯します。

- 4. │ポイント選択│を押してポイント番号(0 ~ F の内の 1 つ)を選択してください。 押し続けると連続してポイント番号が変化します。
- 5.【位置決めモード】か【押付モード】のどちらかの動作モードを選択して下さい。

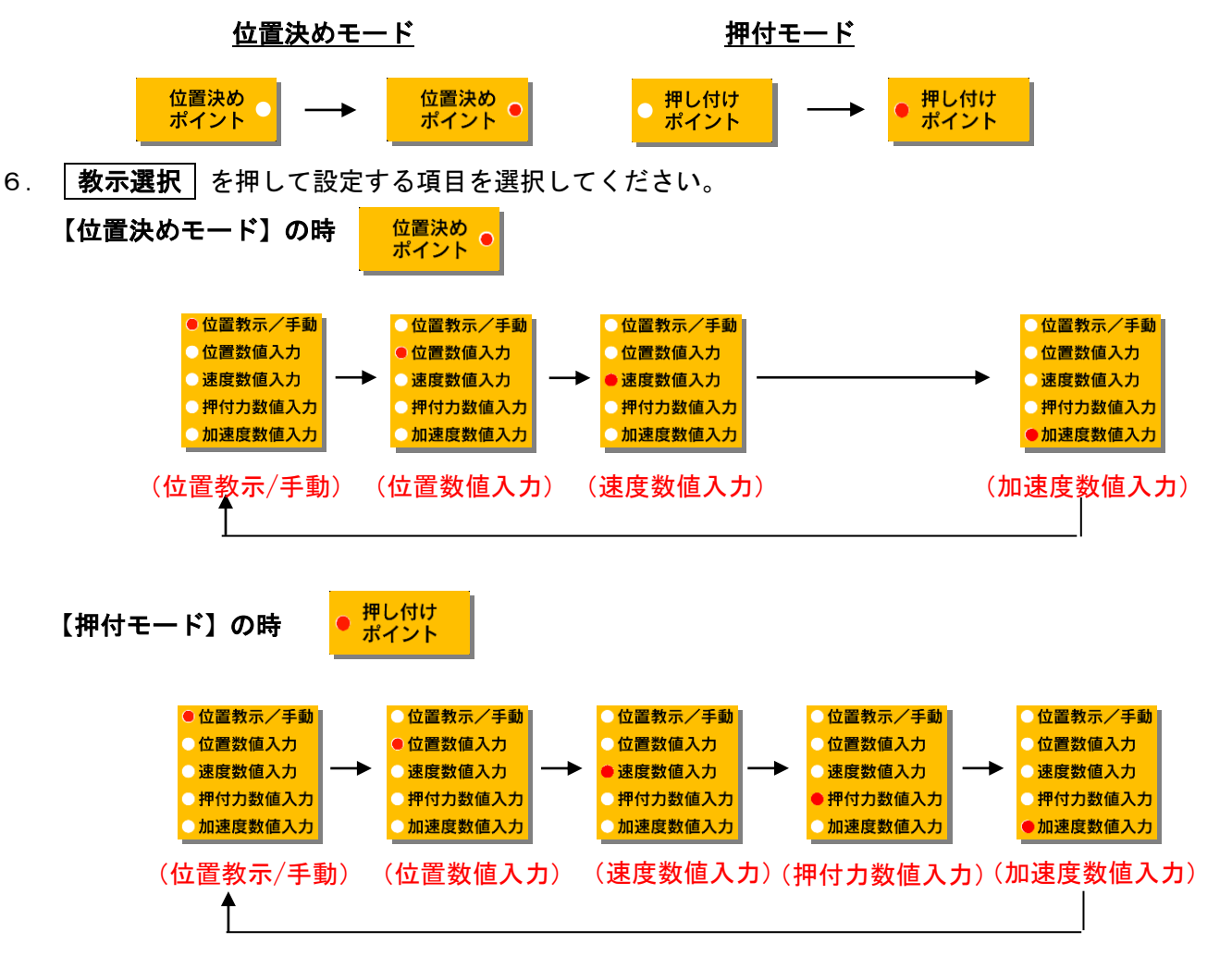

#### 3.2.位置教示/手動:液晶画面 ゠゠イチ゠キョウシ゛゠ソウサ゠∥ 00000.000 mm **|** \*\* E

- 1.ジョグダイヤルを回しながらメカシリンダのロッド先端を希望する位置まで動か ● 位置教示/手動 してください。液晶画面は原点からの距離表示になっています。 位置数値入力 速度数値入力 原点復帰方向が縮む方向の場合は伸びる方向が「マイナス座標」に、原点復帰方 押付力数値入力 加速度数値入力 向が伸びる方向の場合は縮む方向が「プラス座標」になります。 微調節したい場合は | 微調 | を押してからジョグダイヤルを回転させると、メカ シリンダの最小設定単位での位置決め設定が可能になります。
	- <u>2. メカシリンダのロッド先端を希望する位置まで動かしたら | **登録** | を押してくだ</u> さい。メカシリンダが現在のロッド位置を記憶します。
	- 3-(1). 現在のポイント番号で、さらに他のデータを設定したい場合は 教示選択 を押して、項目を選択して下さい。
	- 3- (2). 他のポイント番号で、データを設定する場合は | ポ**イント選択** | を押し てポイント番号を選択してくだい。

#### 3.3.位置数値入力:液晶画面 E キオク イチ シュウセイ | 一 0 0 0 2 1 . 5 0 0 m m  $\parallel$ \*E\*E

- 1.ジョグダイヤルを回しながら液晶画面に表示された位置データを変更して下さい ●位置教示/手動 (メカシリンダのロッドは動きません)。原点からの距離表示になっています。 ● 位置数値入力 ●速度数値入力 微調節したい場合は | 微調 | を押してからジョグダイヤルを回転させると、最小 ●押付力数値入力 加速度数値入力 単位での位置設定が可能になります。
	- 2.位置データを設定したら 登録 を押してください。メカシリンダがデータを記 憶します。
	- 3-(1). 現在のポイント番号で、さらに他のデータを設定したい場合は 教示選択 を押して、項目を選択して下さい。
	- 3−(2).他のポイント番号で、データを設定する場合は | ポイント選択 | を押し てポイント番号を選択してくだい。

#### 3.4.速度数値入力:液晶画面 ○ ソクト゛ ニュウリョク ┃ 0100.0 mm/sec | E\*E\*

- 1.ジョグダイヤルを回しながら液晶画面に表示された最高速度を設定して下さい。
- ●位置教示/手動 微調節したい場合は | 微調 | を押してからジョグダイヤルを回転させると、最小 設定単位での速度設定が可能になります。 押付力数値入力
- 加速度数値入力 2. 最高速度を設定したら | 登録 | を押してください。メカシリンダがデータを記憶 します。
	- 3-(1). 現在のポイント番号で、さらに他のデータを設定したい場合は 教示選択 を押して、項目を選択して下さい。

●位置数値入力 ●速度数値入力

3−(2).他のポイント番号で、データを設定する場合は | ポイント選択 | を押し てポイント番号を選択してくだい。

3. 5. 押付力数値入力(但し、押付モードのみ有効): 液晶画面 \*E オシツケリョ クニュウリョク|| 0 3 0 % 0 3 0 %

- 1.ジョグダイヤルを回しながら液晶画面に表示された押付力を設定して下さい。ロ ●位置教示/手動 ●位置数値入力 ッドが伸びる方向に押付ける場合は「マイナス パーセント(%)」で、ロッドが ●速度数値入力 ●押付力数値入力 縮む方向で押付ける場合は「プラス パーセント(%)」で 設定します。なお、 加速度数値入力 押付力数値入力においては 微調 を押してもメカシリンダの最小設定単位は変 わりません。
	- 2. 押付力を設定したら | 登録 | を押してください。メカシリンダがデータを記憶し ます。
	- 3-(1). 現在のポイント番号で、さらに他のデータを設定したい場合は **│教示選択│**を押して設定に必要な項目を選択して下さい。
	- 3−(2).他のポイント番号で、データを設定する場合は|**ポイント選択|**を押し てポイント番号を選択してくだい。

3.6.加速度数値入力:液晶画面 ソ <sup>゙</sup> ニ <sup>ュ</sup> <sup>ョ</sup> ク ク ウ リ \* <sup>E</sup> <sup>カ</sup><sup>ソ</sup> <sup>ト</sup> <sup>゙</sup> ニ ュ ョ ク ク ウ リ \* E カ ト0.500 G  $\parallel$ 

- 1.ジョグダイヤルを回しながら液晶画面に表示された加速度を設定して下さい。微 ●位置教示/手動 ●位置数値入力 調節したい場合は | 微調 | を押してからジョグダイヤルを回転させると、最小単 ● 速度数値入力 ● 押付力数値入力 位での加速度設定が可能になります。 ●加速度数値入力
	- 2. 加速度を設定したら | 登録 | を押してください。メカシリンダがデータを記憶し ます。
	- 3-(1). 現在のポイント番号で、さらに他のデータを設定したい場合は **│教示選択│**を押して設定に必要な項目を選択して下さい。
	- 3-(2).他のポイント番号で、データを設定する場合は ポイント選択 を押し てポイント番号を選択してくだい。

### 4.応用操作 1:D ショウサイ モード 液晶画面

D : ショウサイ モート ゙ | ケ゛ンサ゛イ ノ モート゛ ┃

"D ショウサイ モード"でも、【位置決めモード】と【押付モード】の 2 の動作モードがあるのは 前項と変わりませが、前項と同じ下記の設定項目

- 1. 位置教示/手動 :実際にロッドを動かしてのティーチング
- 2. 位置数値入力 :シリンダに記憶されている位置データを書換え、ロッドは動きません
- 3. 速度数値入力 :シリンダに記憶されている速度データを書換え
- 4. 押付力数値入力 : シリンダに記憶されている押付カデータを書換え(但し、押付モード時のみ)
- 5. 加速度数値入力 : シリンダに記憶されている加速度データを書換え
- を | 登録 | で書き込むと、あらたに | 教示選択 | で、下記 6 から 9 の選択・設定が可能です。
- 6. 加速度最大加速の有効/無効 : 加速時に負荷条件に応じた最大加速度の設定/解除
- 7. 相対位置決め動作の設定/解除 :相対位置決めの設定/解除
- 8. 位置決め完了幅の変更 : 位置決め完了幅の設定・変更
- 9. サーボゲインの変更 :サーボゲインの設定·変更

#### 4.1.共通操作

- 1.メカシリンダにティーチング BOX を ADP ケーブル で接続し、電源を入れてください。 電源がすでに入っているメカシリンダに接続しても構いません。
- 2.電源投入後、又は ADP ケーブル接続後、液晶画面が

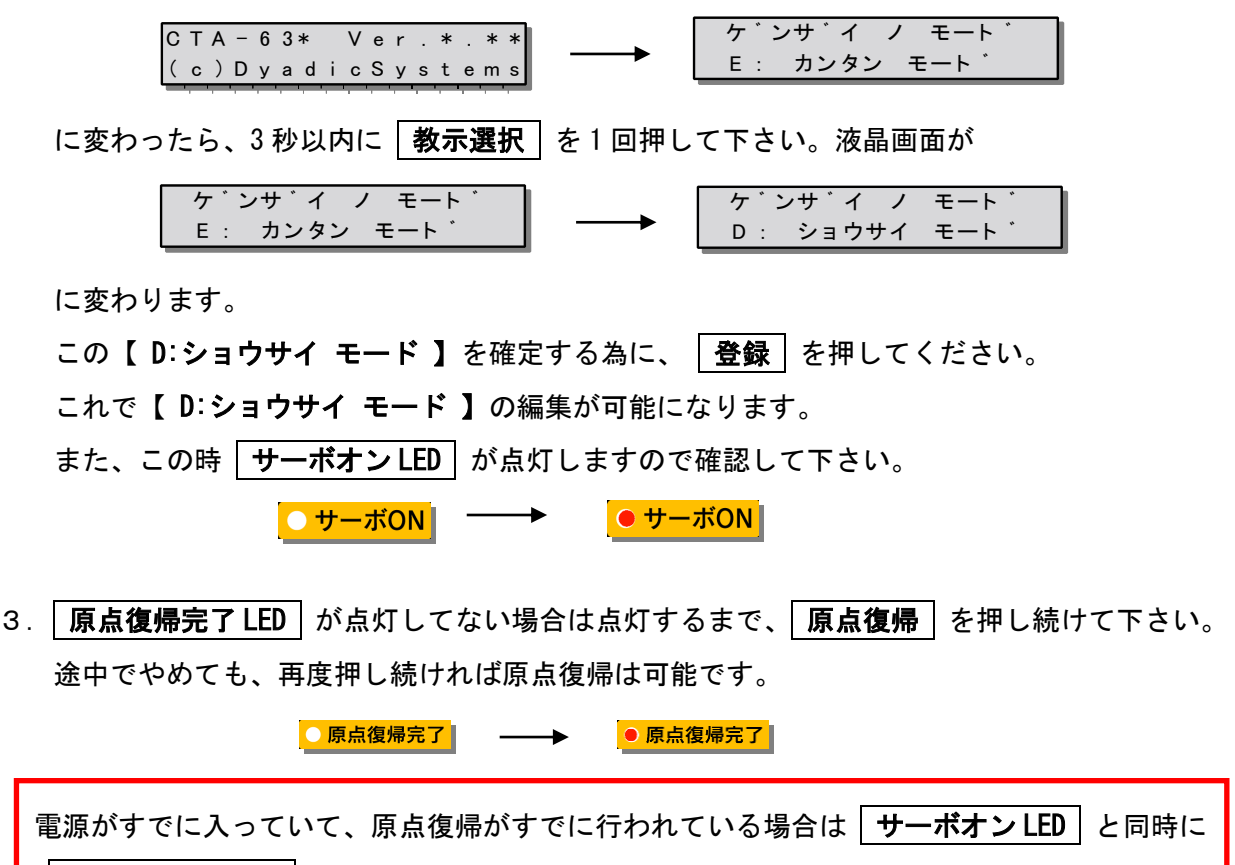

**. .**

原点復帰完了 LED も点灯します。

株式会社ダイアディックシステムズ SXE-00154D-13/26

- 4. | ポイント選択 | を押してポイント番号(0 ~ F の内の 1 つ)を選択してください。 押し続けると連続してポイント番号が変化します。
- 5.【位置決めモード】か【押付モード】のどちらかの動作モードを選択して下さい。

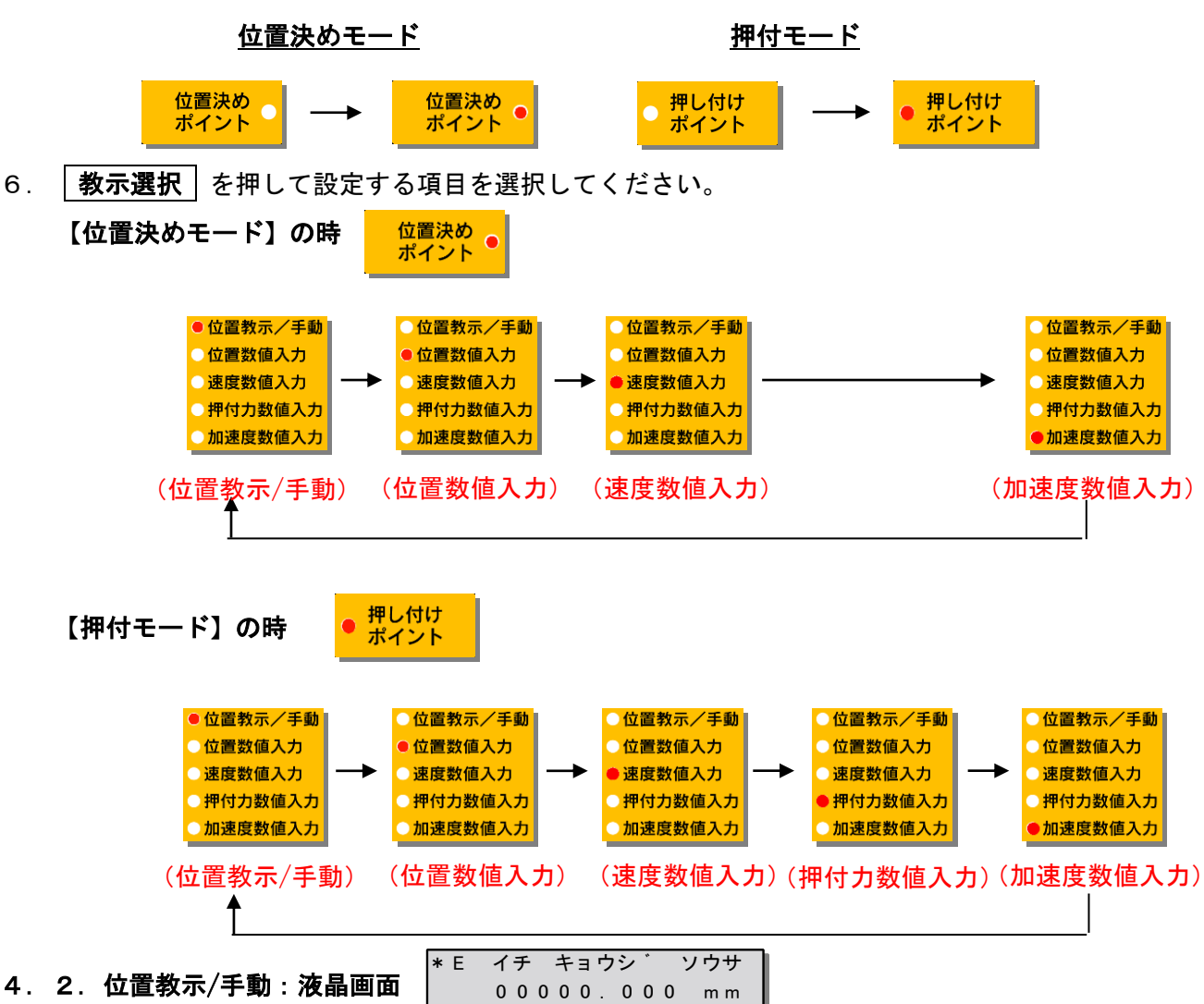

4.2.位置教示/手動:液晶画面

●位置教示/手動 ●位置数値入力 ●速度数値入力 ●押付力数値入力 加速度数値入力

- 1.ジョグダイヤルを回しながらメカシリンダのロッド先端を希望する位置まで動か してください。液晶画面は原点からの距離表示になっています。
	- 原点復帰方向が縮む方向の場合は伸びる方向が「マイナス座標」に、原点復帰方 向が伸びる方向の場合は縮む方向が「プラス座標」になります。

```
微調節したい場合は「微調」を押してからジョグダイヤルを回転させると、メカ
シリンダの最小設定単位での位置決め設定が可能になります。
```
- <u>2. メカシリンダのロッド先端を希望する位置まで動かしたら|**登録|**を押してくだ</u> さい。メカシリンダが現在のロッド位置を記憶します。
- 3-(1). 現在のポイント番号で、さらに他のデータを設定したい場合は **│教示選択│**を押して、項目を選択して下さい。
- 3-(2).他のポイント番号で、データを設定する場合は ポイント選択 を押し てポイント番号を選択してくだい。

#### 4.3.位置数値入力:液晶画面 \*E キオク イチ シュウセイ ┃ 一 0 0 0 2 1 . 5 0 0 m m  $\parallel$

- 1.ジョグダイヤルを回しながら液晶画面に表示された位置データを変更して下さい ● 位置教示/手動 (メカシリンダのロッドは動きません)。原点からの距離表示になっています。 ●位置数値入力 速度数値入力 微調節したい場合は | 微調 | を押してからジョグダイヤルを回転させると、最小 押付力数値入力 加速度数値入力 単位での位置設定が可能になります。
	- 2. 位置データを設定したら 卷録 き押してください。メカシリンダがデータを記 憶します。
	- 3-(1). 現在のポイント番号で、さらに他のデータを設定したい場合は **│教示選択│**を押して、項目を選択して下さい。
	- 3-(2).他のポイント番号で、データを設定する場合は ポイント選択 を押し てポイント番号を選択してくだい。

4.4.速度数値入力:液晶画面 \*E ソクト゛ ニュウリョク ┃ 0100.0 mm/sec **|** 

- 1.ジョグダイヤルを回しながら液晶画面に表示された最高速度を設定して下さい。 微調節したい場合は | 微調 | を押してからジョグダイヤルを回転させると、最小 設定単位での速度設定が可能になります。
- 加速度数値入力 2. 最高速度を設定したら | 登録 | を押してください。メカシリンダがデータを記憶 します。
	- 3-(1). 現在のポイント番号で、さらに他のデータを設定したい場合は **│教示選択│**を押して、項目を選択して下さい。
	- 3-(2).他のポイント番号で、データを設定する場合は ポイント選択 を押し てポイント番号を選択してくだい。

4. 5. 押付力数値入力(但し、押付モードのみ有効): 液晶画面 \*E オシツケリョ クニュウリョク|| 0 3 0 % 0 3 0 %

- 1.ジョグダイヤルを回しながら液晶画面に表示された押付力を設定して下さい。ロ ●位置教示/手動 ●位置数値入力 ッドが伸びる方向に押付ける場合は「マイナス パーセント(%)」で、ロッドが ●速度数値入力 ▶押付力数値入力 縮む方向で押付ける場合は「プラス パーセント(%)」で 設定します。なお、 加速度数値入力 押付力数値入力においては 【微調】を押してもメカシリンダの最小設定単位は変 わりません。
	- <u>2.押付カを設定したら|**登録|**を押してください。メカシリンダがデータを記憶し</u> ます。
	- 3-(1). 現在のポイント番号で、さらに他のデータを設定したい場合は **│教示選択│**を押して設定に必要な項目を選択して下さい。

**. .**

3-(2).他のポイント番号で、データを設定する場合は ポイント選択 を押し てポイント番号を選択してくだい。

●位置教示/手動 ●位置数値入力 ●速度数値入力 ●押付力数値入力

### 4.6.加速度数値入力:液晶画面

\*E カソクト゛ ニュウリョク │<br> 0.500 G │ 0.500 G |

1.ジョグダイヤルを回しながら液晶画面に表示された加速度を設定して下さい。微 位置教示/手動 ●位置数値入力 調節したい場合は「微調」を押してからジョグダイヤルを回転させると、最小単 ●速度数値入力 ●押付力数値入力 位での加速度設定が可能になります。 加速度数値入力

- 2. 加速度を設定したら | 登録 | を押してください。メカシリンダがデータを記憶し ます。
- 3-(1). 現在のポイント番号で、さらに他のデータを設定したい場合は 教示選択 | を押して設定に必要な項目を選択して下さい。
- 3- (2). 他のポイント番号で、データを設定する場合は | **ポイント選択** | を押し てポイント番号を選択してくだい。

4. 7. 加速時最大加速の有効/無効:液晶画面

ソクト゛ サイタ゛イ 0 ( F A L S E ) \*D カソクト

この機能を有効にすると下図のように急加速・緩減速が可能になります。加速時のみ常に負荷条件に応 じた最大加速度で加速し、減速時の加速度は、加速度指令値に従います。

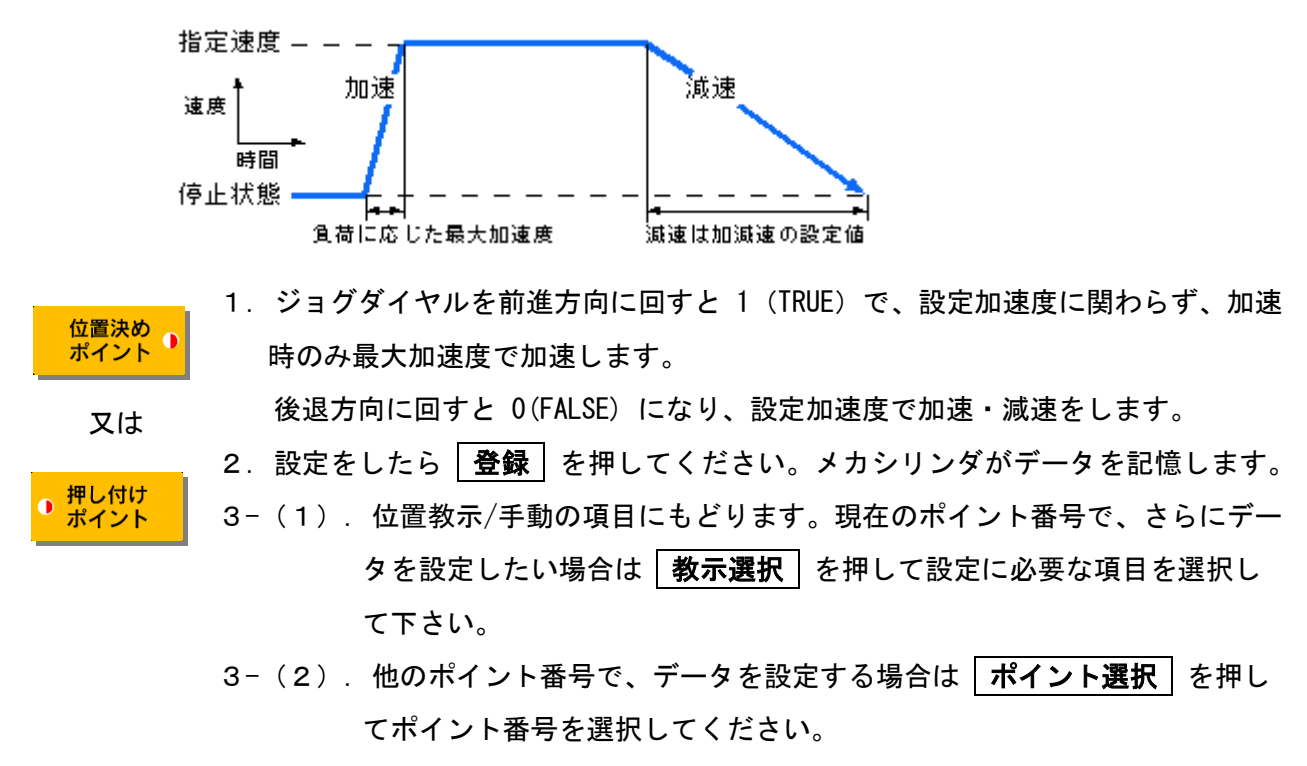

4.8.相対位置決め動作(インクリメンタル動作):液晶画面 │\*D ソウタイ イチキ゛メ  $0$  (FALSE)

**. .**

この機能を有効にすると相対移動(インクリメンタル動作、又は ピッチ動作)となり、現在位置から 指定した距離を移動させることができます。繰返すことで 16 点以上の等ピッチ間隔での位置決めが可

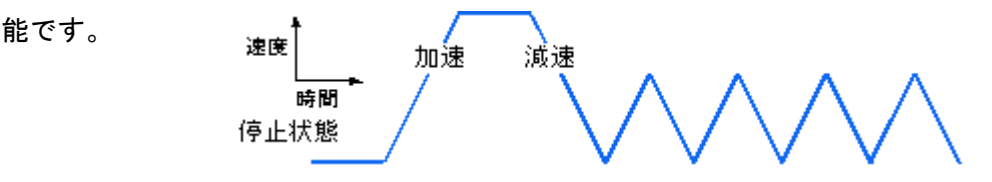

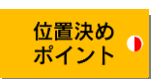

- 1.ジョグダイヤルを前進方向に回すと 1(TRUE) で相対位置決め動作有効、後退方向 に回すと 0(FALSE) になり、相対位置決め動作無効(絶対位置決め動作)になり ます。
- 2. 相対位置決め動作を有効にしたら | 登録 | を押してください。メカシリンダがデ ータを記憶します。
- 3.位置教示/手動の設定項目にもどりますが、|教示選択|を押して位置数値入力 を選択して、手動操作ハンドルで相対移動量を設定して下さい。プラス(+)数 値の時はロッドが縮む方向へ動き、マイナス(-)数値の時はロッドが伸びる方 向へ動きます。
- 4.相対位置決めの移動量を設定したら | 登録 | を押してください。メカシリンダが データを記憶します。
- 5.再度、加速時最大加速の有効∕無効画面になりますが、ここは、 │ **登録**│を押し て確定してください。
- 6-(1). 現在のポイント番号で、さらにデータを設定したい場合は | **教示選択** | を 押して設定に必要な項目を選択して下さい。
- 6-(2).他のポイント番号で、データを設定する場合は ポイント選択 を押し てポイント番号を選択してください。

# 4.9.位置決め完了検出幅:液晶画面

\*D イチキ゛メカンリョウハハ 0 0 0 0 0 . 0 0 0 <sup>m</sup> <sup>m</sup>

位置決め動作の動作完了を検出する時に用いる、目標位置と現在位置の差の許容値です。検出幅を大き く設定し、メカシリンダが停止する前に位置決め完了(PFIN)信号が ON になるようにして、次の動作 を指令すれば移動中の速度変更が可能になります。

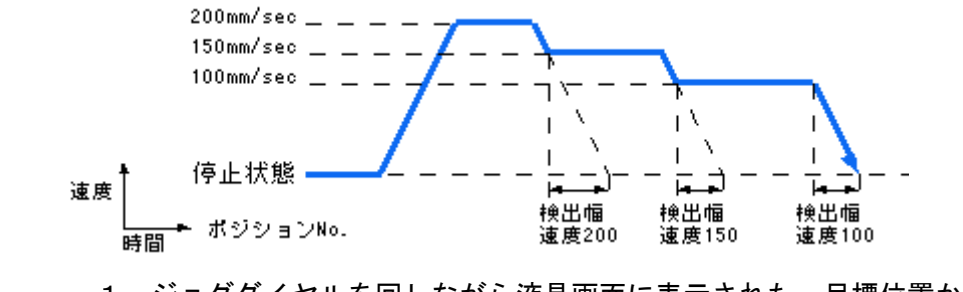

1.ジョグダイヤルを回しながら液晶画面に表示された、目標位置からの許容値(検 出幅)を設定して下さい。微調節したい場合は | 微調 | を押してからジョグダイ ヤルを回転させると、メカシリンダの最小単位での位置設定が可能になります。

2.設定をしたら |登録|を押してください。メカシリンダがデータを記憶します。

- 3-(1).位置教示/手動の設定項目にもどります。現在のポイント番号で、さらに  $\vec{\tau}$ ータを設定したい場合は | 教示選択 | を押して項目を選択して下さい。
- 3- (2).他のポイント番号で、データを設定する場合は ポイント選択 を押し てポイント番号を選択してください。

位置決め ポイント

# 4.10.サーボゲイン:液晶画面

位置決め ポイント

゙ ゚ ラ タ 0 0 6 \* D ケ イ ン ハ メ ー

設定したポイント番号への位置決め動作時のサーボゲインを設定できます。単位は最大ゲインを 15 と する数で出荷設定値は 6 になっています。

通常はこの数値を変更する必要は有りません。

高速位置決め動作のアプリケーションでは、この数字を大きくすると位置決め時間を短縮できる場合が あります。

- 1.ジョグダイヤルを回しながら液晶画面に表示された、このポイントへの位置決め 動作時のサーボゲインを設定して下さい。 微調 を押してもゲインの最小設定 単位は変わりません。
	- 2. 設定をしたら | 登録 | を押してください。メカシリンダがデータを記憶します。
	- 3-(1). 位置教示/手動の設定項目にもどります。現在のポイント番号で、さらに データを設定したい場合は | 教示選択 | を押して設定に必要な項目を選 択して下さい。
	- 3 ー (2). 他のポイント番号で、データを設定する場合は | **ポイント選択** | を押し てポイント番号を選択してください。

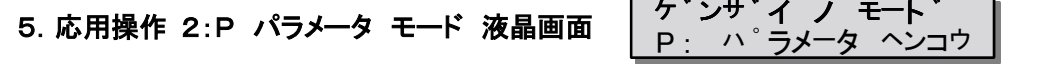

【 P:パラメータ モード 】の設定はメカシリンダの全動作に関する設定になります。 このモードでは

1.原点復帰方向設定

原点は前進端、後退端のどちらかに設定できます。

出荷設定値は後退端です。

原点が前進端の場合、縮む方向の座標は+(プラス)表示に、原点が後退端の場合(出荷設定)の 場合、伸びる方向の座標はー(マイナス)表示になります。

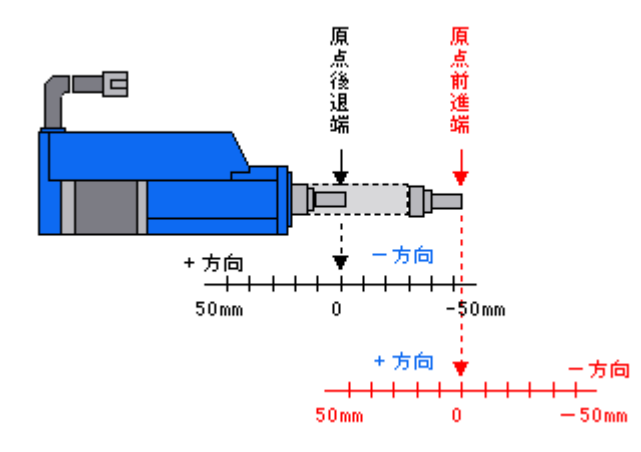

2. ストロークリミットエンド設定

原点の位置によって方向が定まるストロークのリミット値を設定します。これによって、設定した リミット値以上には動かないストロークのシリンダが実現出来ます。

3.ゾーン設定領域の後退端側

この座標値と前進方向ゾーンの設定値で挟まれた領域でZONE信号がONとなります。

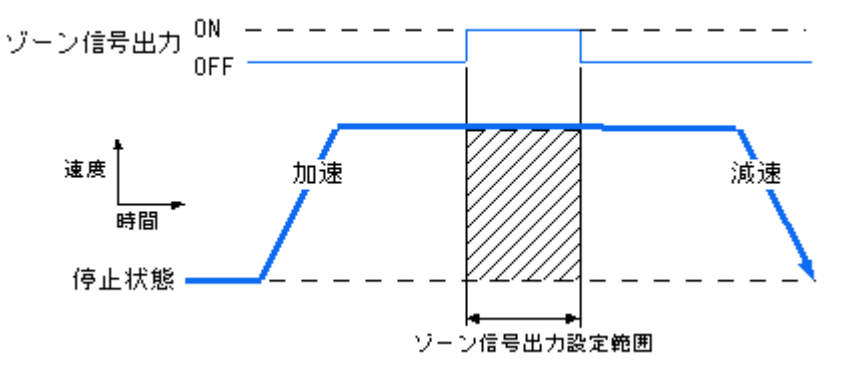

4.ゾーン設定領域の前進端側

この座標値と後退方向ゾーンの設定値で挟まれた領域でZONE信号がONとなります

**. .**

5. 原点復帰加速度

原点復帰時の加速、減速時の加速度が設定できます

6. ILK キャンセル モード

一時停止入力モード(出荷設定値)

- ① 移動時に OFF になった場合、能力最大での減速を行い、停止した位置を仮の停止目標位置とし、 正規の停止目標位置は別途保持します
- ② ILK 信号がオンに戻れば、仮の停止目標位置は消滅し、停止目標位置は正規の値に戻され移動し ます
- ③ ILK 信号が OFF になって、停止している状態で、新しい移動指令があった場合、ILK 信号が ON 後、新しい移動指令に従い動作します
- ④ ILK 信号が OFF になって、停止している状態では、PFIN/INP 信号は ON にはなりませんが ILK 信 号が ON 後、目標位置に到達すると、PFIN/INP 信号は ON になります。

移動指令キャンセル停止入力モード

- ① ILK 信号が OFF になって、停止している状態で、新しい移動指令があった場合でも、新しい移動 指令は無視します。
- ② ILK 信号が OFF になって、停止している状態では、PFIN 信号は ON になります(ILK 信号が ON に なった後でも、PFIN 信号は ON のままになります)。
- 5.1.共通操作
- 1.メカシリンダにティーチング BOX を ADP ケーブル で接続し、電源を入れてください。 電源がすでに入っているメカシリンダに接続しても構いません。
- 2.電源投入後、又は ADP ケーブル接続後、液晶画面が

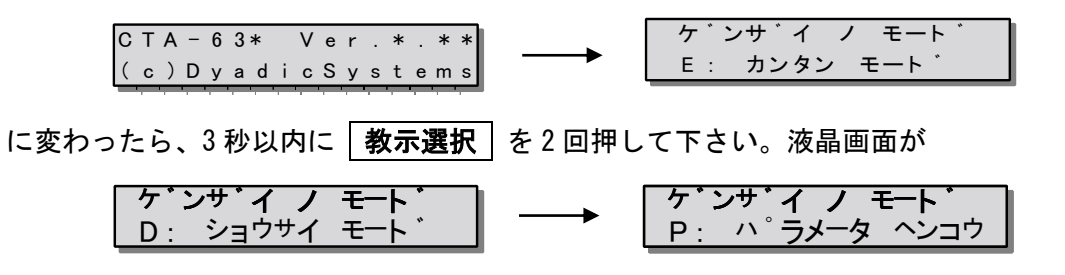

に変わります。

この【 P:パラメータ ヘンコウ 】を確定する為に、「登録」を押してください。 これで【 P:パラメータ ヘンコウ】の編集が可能になります。

## 5.2.原点復帰方向設定:液晶画面

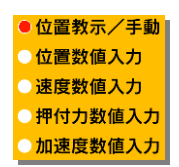

1. 【 P:パラメータ ヘンコウ 】 を確定する為に | 登録 | を押すと、最初の設定項 目が原点復帰方向設定になります。ジョグダイヤルを前進方向に回すと 1(TRUE) でメカシリンダの原点が前進端になり、後退方向に回すと 0(FALSE) になり、メ カシリンダの原点が後退端になります。

<u>0 ( FALSE )</u>

○ ケ゛ンテン セ゛ンシンタン <u>┃</u>

- 2. 他のデータを設定する場合は | 教**示選択** | を押してください。原点復帰方向設定 のデータを設定した場合は | 登録 | を押してください。ティーチングBOX が設定 データをメカシリンダに転送し、データを記憶します。
- 3. 電源投入時の最初の状態に戻りますので、3秒以内に ※ 教示選択 を押して設定 に必要なモード

【 E:カンタン モード 】 【 D:ショウサイ モード 】 【P:パラメータ モード 】

を選択して、データの設定を続けてください。

5.3.ストロークリミットエンド設定:液晶画面  $\overline{\phantom{a}}$ ストローク リミット 一0 0 0 5 0 . 5 0 0 mm | P

 $\overline{\phantom{a}}$ 

P

- <u>1. 原点復帰方向の設定をしないで、</u> | **教示選択** | を1回押すと、ストロークリミッ ●位置教示/手動| ●位置数値入力 トエンド設定になります。ジョグダイヤルを回しながら液晶画面に表示された数 ●速度数値入力 ● 押付力数値入力 値を設定して下さい。微調節したい場合は 微調 を押してからジョグダイヤル 加速度数値入力 を回転させると、メカシリンダの最小単位での設定が可能になります。
	- 2.他にデータを設定する場合は | **教示選択** | を押してください。ストロークリミッ トエンドのデータ設定した場合は「登録」を押してください。ティーチングBOX が設定データをメカシリンダに転送し、メカシリンダにデータを記憶します。
	- 3.電源投入時の最初の状態に戻りますので、3秒以内に | **教示選択** | を押して設定 に必要なモード
		- 【 E:カンタン モード 】
		- 【 D:ショウサイ モード 】
		- 【P:パラメータ モード 】

を選択して、データの設定を続けてください。

# 5.4.ゾーン設定領域の後退端側:液晶画面

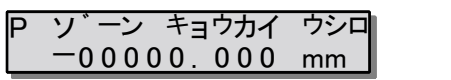

- 1. 原点復帰方向設定、ストロークリミットエンド設定 をしないで、 教示選択 を ● 位置教示/手動| 位置数値入力 2 回押すと、ゾーン設定領域の後退端側設定になります。ジョグダイヤルを回し 速度数値入力 押付力数値入力 ながら液晶画面に表示されたゾーン設定領域の後退端側の数値を設定して下さい。 加速度数値入力 微調節したい場合は | 微調 | を押してからジョグダイヤルを回転させると、メカ シリンダの最小単位での設定が可能になります。
	- <u>2. 他にデータを設定する場合は | **教示選択** | を</u>押してください。ゾーン設定領域の 後退端側のデータを設定した場合は | 登録 | を押してください。ティーチングBOX が設定データをメカシリンダに転送し、メカシリンダにデータを記憶します。
	- 3. 電源投入時の最初の状態に戻りますので、3秒以内に│**教示選択**│を押して設定 に必要なモード
		- 【 E:カンタン モード 】
		- 【 D:ショウサイ モード 】
		- 【P:パラメータ モード 】

を選択して、データの設定を続けてください。

5.5.ゾーン設定領域の前進端側:液晶画面 0 0 0 0 0 .0 0 0 0 mm  $\blacksquare$  $\overline{\phantom{a}}$ ソ <sup>゙</sup> <sup>ー</sup>ン キョウカイ <sup>マ</sup><sup>エ</sup> P ソ ゙ ーン キョウカイ マエ

- 1. 原点復帰方向設定、ストロークリミットエンド設定、ゾーン設定領域の後退端側 ● 位置教示/手動| ●位置数値入力 設定をしないで、 | 教示選択 | を 3 回押すと、ゾーン設定領域の前進端側設定に 速度数値入力 押付力数値入力 なります。ジョグダイヤルを回しながら液晶画面に表示されたゾーン設定領域の 加速度数値入力 前進端側の数値を設定して下さい。微調節したい場合は | 微調 | を押してからジ ョグダイヤルを回転させると、メカシリンダの最小単位での設定が可能になりま す。
	- 2.他にデータを設定する場合は | 教示選択 | を押してください。ゾーン設定領域の 前進端側のデータを設定した場合は | 登録 | を押してください。ティーチングBOX が設定データをメカシリンダに転送し、メカシリンダにデータを記憶します。
	- 3.電源投入時の最初の状態に戻りますので、3秒以内に|**教示選択|**を押して設定 に必要なモード

【 E:カンタン モード 】

【 D:ショウサイ モード 】

【P:パラメータ モード 】

を選択して、データの設定を続けてください。

#### <u>0.040 G</u> P ケ゛ンテンフッ<sup>キ</sup> カソクト゛ 5.6.原点復帰時の加速度:液晶画面

1. 原点復帰方向設定、ストロークリミットエンド設定、ゾーン設定領域の後退端、 前進端の設定をしないで、 | 教示選択 | を 4 回押すと、原点復帰時の加速度設定 になります。ジョグダイヤルを回しながら液晶画面に表示された数値を変更し、 │登録│で設定して下さい。 微調節したい場合は│微調│を押してからジョグダ

イヤルを回転させると、最小単位での設定が可能になります。

2.電源投入時の最初の状態に戻りますので、3秒以内に 教示選択 を押して設定 に必要なモード

 $\overline{\phantom{a}}$ 

P

【 E:カンタン モード 】

【 D:ショウサイ モード 】

【P:パラメータ モード 】

を選択して、データの設定を続けてください。

5.7.インターロックキャンセルモードの設定:液晶画面

株式会社ダイアディックシステムズ SXE-00154D-23/26 P ケ ゙ ンテ フッキ カソクト ゛ 1.原点復帰方向設定、ストロークリミットエンド設定、ゾーン設定領域の後退端、 前進端、原点復帰時の加速度の設定をしないで、 教示選択 を5回押すと、イン ターロックキャンセルモード設定になります。ジョグダイヤルを前進方向に回す と 1(TRUE)でインターロックキャンセルモード(移動指令キャンセル停止入力モ ード)になり、後退方向に回すと 0(FALSE)になり、一時停止入力モードになりま す。設定する場合は|登録|を押してください。 ティーチングBOXが設定値をメカ シリンダに転送し、メカシリンダにデータを記憶します。

2.電源投入時の最初の状態に戻りますので、3秒以内に 教示選択 を押して設定 に必要なモード

【 E:カンタン モード 】 【 D:ショウサイ モード 】

【P:パラメータ モード 】

を選択して、データの設定を続けてください。

<u>0 ( FALSE )</u>

○ I L K キャンセル モ−ド ┃

# 6.参考資料

# 6.1.ティーチング BOX(TCA-63)の状態遷移図

ティーチングBOXのキー操作による液晶画面の推移を下図に示します。

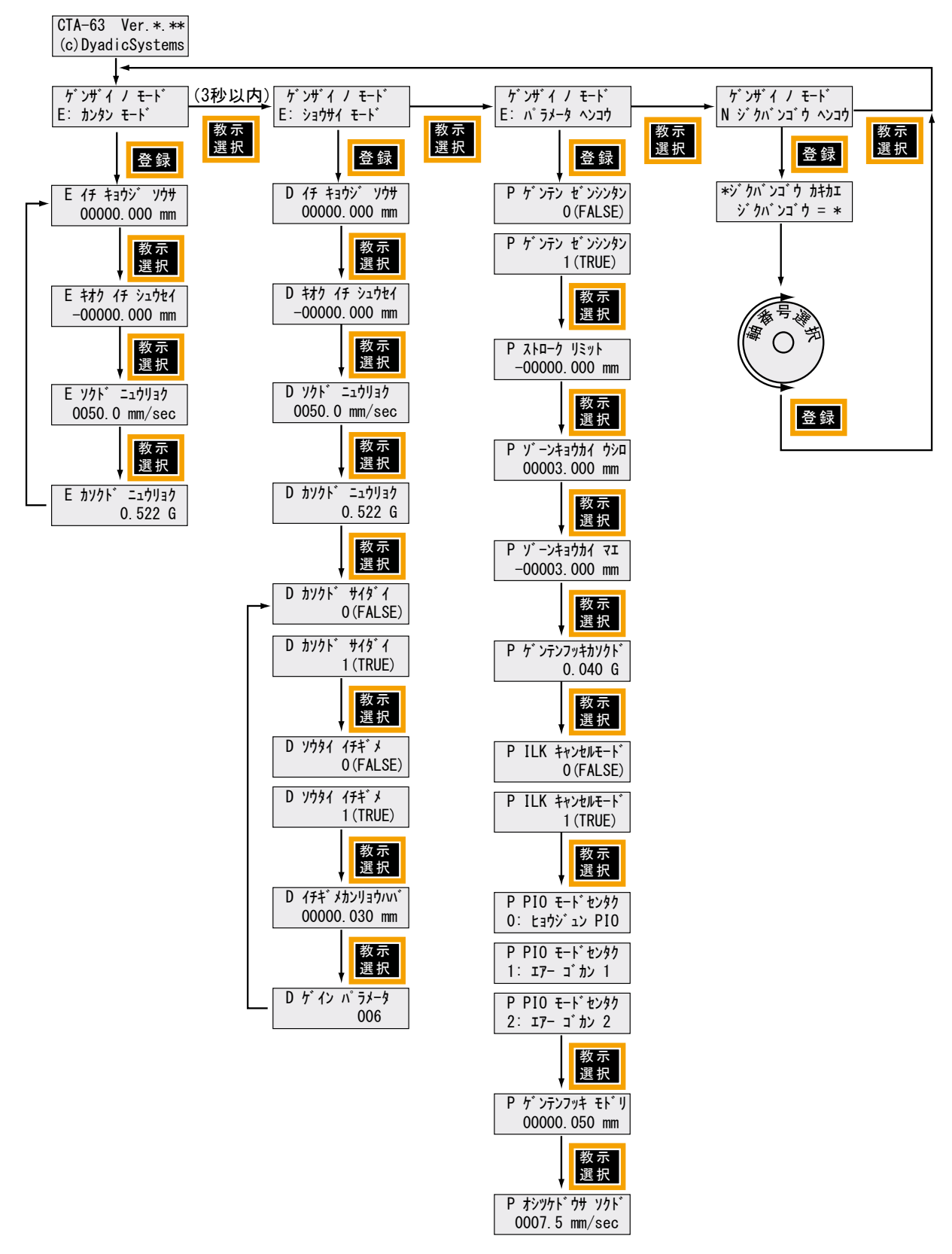

D:Ver.1.7 住所、電話番号変更 2022/8/16

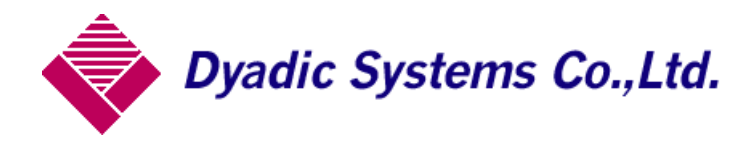

株式会社ダイアディックシステムズ 〒924-0004 石川県白山市旭丘 1-10 (株) 朝日電気製作所 第三工場 構内 2 階 TEL 050-3161-3509 FAX 076-259-6091

この資料の内容についてのお問い合は上記住所にお尋ね下さい

本製品の最終使用者が軍事関係であったり、用途が兵器などの製造用である場合には、 外国為替及び外国貿易管理法」の定める輸出規制の対象となることがありますので、 輸出される際には十分な審査及び必要な輸出手続をお取り下さい。

製品改良の為、定格、仕様、寸法などの一部を予告なしに変更することがあります。